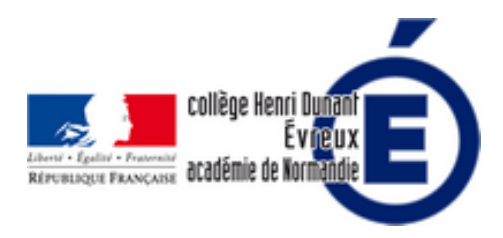

# **Utilisation pédagogique d'enregistreur en titane et Mindomo**

- La vie du collège - Le numérique -

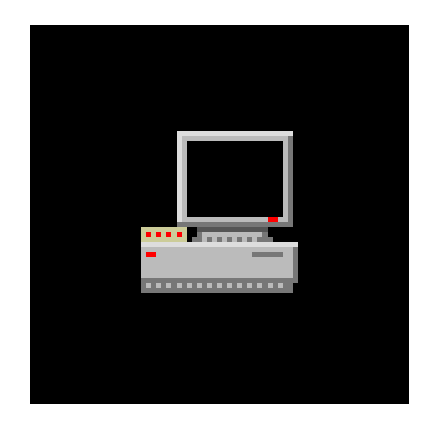

Date de mise en ligne : jeudi 11 janvier 2018

**Copyright © Collège Henri Dunant - Tous droits réservés**

**3 exemples d'utilisation pédagogique en espagnol, et histoire-géographie d'enregistreur en titane et Mindomo (carte mentale) sur les tablettes.**

Sommaire

- Utilisation d'enregistreur en
- Faire des cartes mentales (...)

## **Ut[ilisation d'enre](http://dunant-evreux-col.spip.ac-rouen.fr/spip.php?page=article_pdf&id_article=2762#outil_sommaire_1)gistreur en titane sur les tablettes en espagnol**

 **Enregistreur en titane** est une application gratuite qui permet aux élèves de s'enregistrer très facilement sur les tablettes. Il est téléchargeable ici sous le nom « Titanium Voice Recorder with number ID » https://play.google.com/store/apps/details?id=hr.titaniumrecorder.android.free&hl=fr. Il est **très facile à utiliser pour les élèves** : un micro sur lequel appuie l'élève pour s'enregistrer, faire pause... à la fin de leur enregistrement, ils peuvent le supprimer, ou l'enregistrer sur la tablette (dans ce cas, l'élève doit donner un nom à son fichier son, ce qui [est très pratique pour identifier l](https://play.google.com/store/apps/details?id=hr.titaniumrecorder.android.free&hl=fr)'[auteur de l](https://play.google.com/store/apps/details?id=hr.titaniumrecorder.android.free&hl=fr)'[enregistrement pour le professeur\). Le pr](https://play.google.com/store/apps/details?id=hr.titaniumrecorder.android.free&hl=fr)ofesseur peut aussi choisir dans les **paramètres** le **format des fichiers** (3GP, AAC, MP3, WAV), le **dossier** où seront **enregistrés** les fichiers son.

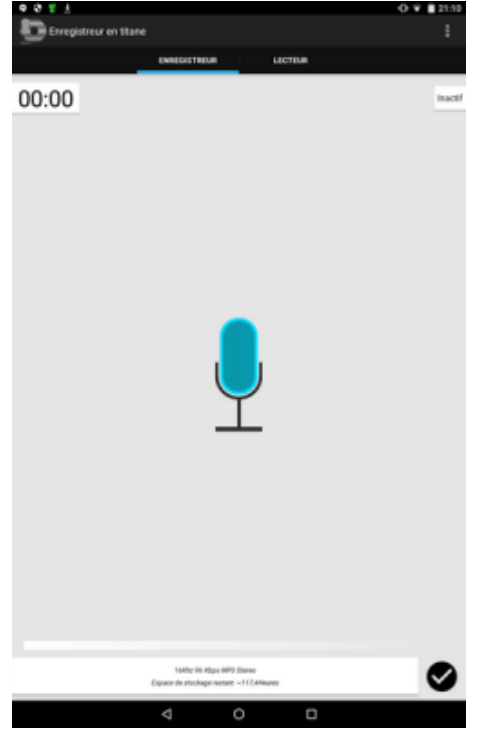

### **Interface d'enregistreur en titane**

Mme Quenioux nous présente l'utilisation d'enregistreur en titane dans ses cours d'espagnol :

Suite à une séquence dans laquelle nous avons travaillé les questions et réponses sur la présentation (espagnol, classe de 5e), le projet final consistait à **réaliser un dialogue** (expression orale en interaction). L'application « **Enregistreur en titane** » a été utilisée lors d'une **séance d'entraînement** puis lors de l'**évaluation**.

La réalisation d'une séance d'entrainement avec l'application a **plusieurs objectifs**. Avant tout, il s'agit de **mettre en confiance les élèves** qui, souvent, montrent une certaine réserve lorsqu'ils doivent s'exprimer à l'oral, devant leurs camarades. Avec l'utilisation des tablettes et de l'application, ils prennent de l'**assurance** et s**'expriment avec beaucoup plus de facilité**, d'aisance. Cela les **aide** aussi **à mémoriser les questions et réponses** car ils sont **autorisés à s'enregistrer plusieurs fois**. Enfin, les élèves travaillent la **prononciation** et l'**accentuation** : ayant la possibilité d'**écouter leur enregistrement**, ils pratiquent alors l'**autocorrection**, exercice très bénéfique lors de l'apprentissage d'une langue.

Pendant cette séance, les élèves **travaillent** donc en **autonomie**. Le **professeur** peut alors **mieux les accompagner** et leur apporter une **correction individuelle**. De plus, ils peuvent **prendre conscience des progrès** qui leur restent à accomplir, mais aussi et surtout de leurs **acquis**.

 Concernant maintenant l'**évaluation**, le principal **point positif** de l'application est le **gain de temps** car plusieurs groupes s'enregistrent en même temps. CEPENDANT, il est **préférable de diviser la classe en deux** : pendant que certains élèves s'enregistrent, les autres réalisent une compréhension écrite, par exemple. Cela permet de **réduire les nuisances sonores occasionnées par la simultanéité des enregistrements**. Un dernier point positif est que le **professeur évalue chaque élève de façon individuelle** et **plus juste** puisqu'il peut **réécouter les enregistrements** autant de fois qu'il le souhaite. Il peut donc ajuster au mieux sa notation ainsi que son appréciation.

Mme E. Quenioux, professeure d'espagnol au collège Henri Dunant

### **Faire des cartes mentales avec l'application Mindomo sur les tablettes en histoire et géographie**

**Mindomo** est une application gratuite qui permet aux élèves de faire des cartes mentales sur les tablettes. Mindomo est téléchargeable ici : https://play.google.com/store/apps/details?id=air.com.EXswap.Mindomo&hl=fr. Les **élèves arrivent très facilement à utiliser cette application** car l'interface est simple (voir ci-dessous). Sur leur carte mentale, ils peuvent **ajouter des images** (avec l'appareil photo de la tablette, sur la tablette ou téléchargées sur internet), des **notes**, des **liens internet**, des **icônes**, des **liens entre les différentes branches**. Ils peuvent changer les couleurs, les tailles[, les polices, choisir des thèmes de carte mentale.](https://play.google.com/store/apps/details?id=air.com.EXswap.Mindomo&hl=fr)

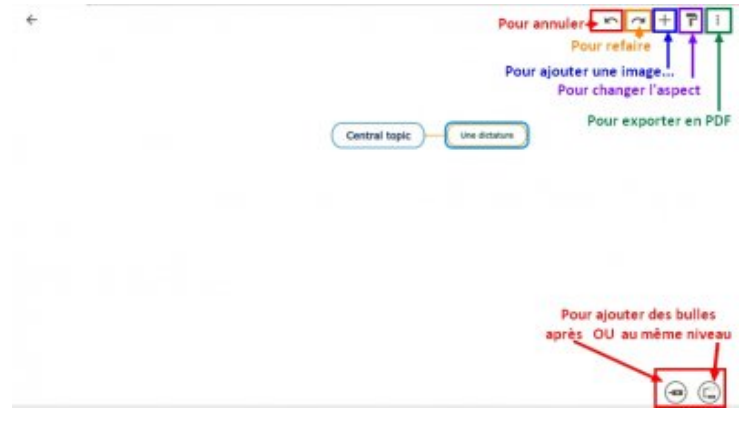

### **L'interface de Mindomo**

En classe de 4e, j'ai utilisé **une 1re fois Mindomo** à la fin d'un cours d'histoire sur le commerce européen avec le monde au XVIIIe siècle. **Avant la séance**, les élèves devaient avoir relu leurs cours et avoir vu le tutoriel vidéo de Mindomo et dukto (http://dunant-evreux-col.spip.ac-rouen.fr/?tutoriel-sur-mindomo-dukto). Les **élèves** ont travaillé par **groupe de 2** pour élaborer leur **fiche de révision** (sélectionner et hiérarchiser les informations du cours). Puis, Ils ont **renommé** leur carte mentale (sujet, classe, nom des élèves) dans le gestionnaire de fichiers. Ils ont ensuite **envoyé sur ma tablette l'image** de leur carte mentale (au format png) en utilisant l'application gratuite **Dukto**. La séance suivante, n[ous avons étudié les cartes mentales \(vidéo projection\) : nous avons](http://dunant-evreux-col.spip.ac-rouen.fr/?tutoriel-sur-mindomo-dukto) **relevé ensemble les**

**aspects positifs et négatifs** des différentes cartes. Au début, j'ai dû relever certains oublis et certaines erreurs dans l'organisation des cartes mentales non vues par les élèves : exemple mis au même niveau que l'idée principale, absence de liens entre différents éléments de la carte (causes/conséquences, informations mal classées). Puis, ce sont les **élèves** qui devaient le faire : je commençais par demander aux auteurs de la carte mentale de **s'autocorriger**. J'ai ensuite rendu aux élèves leur **carte mentale corrigée**. Enfin, ils ont fait l'**évaluation**. Les **points positifs** : avec cette application, les élèves ont **réalisé plus facilement que sur papier** une carte mentale car on n'a **pas le problème le problème de la gestion de l'espace d'une feuille de papier.** De plus, la carte est **plus lisible** et donc plus facilement **mémorisable**. Je ne reprends pas ici les avantages de faire une carte mentale (élève actif dans l'apprentissage, clarification et appropriation des connaissances, hiérarchisation des informations d'un cours, liens de causalité, mémorisation...), mais il est indéniable que l'utilisation des tablettes a rendu cet **exercice plus ludique** (les élèves ont été très actifs et investis dans cette activité) et aussi **plus rapide** (les élèves tapent plus vite qu'ils n'écrivent).

J'ai ensuite à nouveau utilisé Mindomo avec les 4es en **géographie**. Tout d'abord, nous avons **étudié une vidéo sur la ville de Détroit** : j'ai prévenu les élèves qu'ensuite ils devraient réaliser une carte mentale à partir des informations de la vidéo qui serait évaluée. Puis, ils ont fait leur carte mentale **par groupe de deux**. Pour cette carte mentale, ils **devaient aussi sélectionner des images sur internet pour appuyer leur texte**. Puis, Ils ont **renommé** leur carte mentale (sujet, classe, nom des élèves) dans le gestionnaire de fichiers. Ils ont ensuite **envoyé** sur ma tablette l'image de leur carte mentale (au **format png**) en utilisant l'application gratuite **Dukto**. J'ai rendu ensuite sa **carte mentale corrigée et évaluée à chaque élève**. Les connaissances à acquérir étaient moins complexes que pour la fiche de révision d'histoire : les élèves avaient pour la plupart sélectionné les bonnes informations. il y avait aussi **moins d'erreurs dans la hiérarchisation des informations**. L'intérêt d'utiliser Mindomo dans cette séquence résidait bien dans l**e choix des images que feraient les élèves** : certains ont non seulement pris des images d'Internet, mais aussi **ajouté des icônes**, joué sur la **couleur de fond**... tout cela **très facilement avec Mindomo**. Nous avons après **repris ensemble les différentes images choisies par les élèves**. Outre les points positifs déjà vus avec la séquence d'histoire, il est à noter que les élèves ont **bien réussi les questions** portant sur Détroit lors l' **évaluation sommative** sur l'ensemble du chapitre.

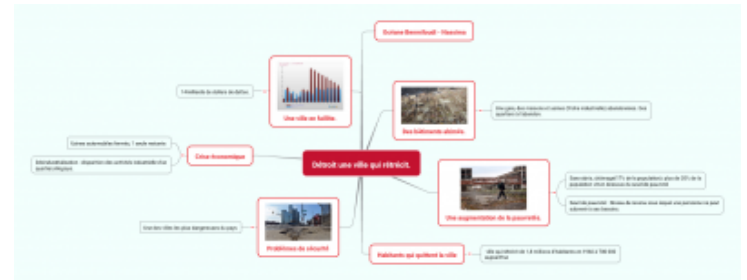

### **Un exemple de carte mentale sur Détroit**

Le **bilan** de Mindomo est donc **positif**. Pour les **aspects plus négatifs**, Mindomo a les défauts de ses qualités : simple d'utilisation, il ne propose **pas d'insérer des vidéos**. Cependant, on peut ajouter un lien internet vers une vidéo. De plus, par défaut, le **nom du fichier est celui du sujet central**... Donc, il faut passer par un gestionnaire de fichier pour le renommer avec le nom des élèves... Sinon, on se retrouve avec 26 fichiers nommés Détroit... On ne peut p**as non plus paramétrer le dossier où sont enregistrées les cartes mentales**. Dernier problème concernant les **images importées d'Internet**... Elles ne sont **que sur la tablette où a travaillé l'élève** : donc soit on finit sa carte en 1 heure ce qui tout à fait possible, soit, on prend soin de reprendre la même tablette pour finir la séquence suivante. **Quand on le sait, ce problème n'en est plus un.**

Pour conclure, l'an dernier, des élèves avaient téléchargé l'application pour eux et faisaient des cartes mentales pour revoir d'autres cours. Certains m'envoyaient leur carte mentale avec l'ENT... Cela favorise donc **l'autonomie des élèves**.

Vous pouvez retrouver les **2 tutoriels de Mindomo et Dukto** sur le site de notre collège : http://dunant-evreux-col.spip.ac-rouen.fr/?tutoriel-sur-mindomo-dukto.

Mme Bompart-Patchine, professeure d'histoire-géographie et EMC au collège Henri Dunant